# **[SIOEO – egzamin maturalny](https://oke.jaworzno.pl/www3/egzamin-maturalny/em2015/sioeo-em/)**

#### 28 grudnia 2020

Dane osobowe uczniów zalecamy wprowadzić korzystając z funkcjonalności **importu danych z SIO**. Jest możliwe tylko wtedy, gdy w SIO zgłoszono uczniów do egzaminu. Wprowadzanie danych zdających do SIOEO do sesji głównej Maj 2023 będzie możliwe do 15 lutego 2023 r.

- [Wejście do systemu](https://sioeo.ksdo.gov.pl/)
- [Schemat przekazania danych do SIOEO](https://oke.jaworzno.pl/www3/wp-content/uploads/em/2021/Schemat_sioeo_em.pdf)
- [Zbiór instrukcji dla użytkowników systemu SIOEO](https://pomoc.ksdo.gov.pl/download/attachments/65611/Zbi%C3%B3r%20instrukcji%20dla%20u%C5%BCytkownik%C3%B3w%20systemu%20SIOEO%20-%20egzamin%20maturalny.pdf?api=v2)

[Instrukcje składania i przyjmowania e-deklaracji](https://pomoc.ksdo.gov.pl/pages/viewpageattachments.action?pageId=65611&preview=/65611/48046471/Zbi%C3%B3r%20instrukcji%20dotycz%C4%85cych%20sk%C5%82adania%20oraz%20przyjmowania%20e-deklaracji%20w%20systemach%20ZIU%20oraz%20SIOEO.pdf)

[Zbiór pytań i odpowiedzi dotyczących systemu SIOEO](https://oke.jaworzno.pl/www3/wp-content/uploads/em/2021/SIOEO_zbior_pytan.pdf)

#### **Najczęstsze problemy i błędy związane ze zgłoszeniami i egzaminem:**

## **Brak zgłoszenia laureata / finalisty w SIOEO**

Zamiast oznaczyć jako laureat/finalista, zdający jest oznaczony jako Nieobecny w protokole zbiorczym. Osoba nieobecna nie otrzyma wyniku. Jak zgłosić laureata/finalistę: strona 72 [instrukcji.](https://pomoc.ksdo.gov.pl/download/attachments/65611/Zbi%C3%B3r%20instrukcji%20dla%20u%C5%BCytkownik%C3%B3w%20systemu%20SIOEO%20-%20egzamin%20maturalny.pdf?api=v2)

#### **Źle rozdane arkusze na egzaminie**

Każdy uczeń powinien pisać na arkuszu, który wynika z jego dostosowań. Źle wydany arkusz może prowadzić do unieważnienia egzaminu.

## **Źle rozdane naklejki z kodami paskowymi**

Naklejki, które przesyłamy do szkół zawierają zakodowany PESEL. Pomyłka przy rozdaniu naklejek może spowodować, że uczeń otrzyma nie swój wynik.

## **Niewypełnione / źle wypełnione protokoły zbiorcze**

Jak złożyć protokół? Strona 117 [instrukcji](https://pomoc.ksdo.gov.pl/download/attachments/65611/Zbi%C3%B3r%20instrukcji%20dla%20u%C5%BCytkownik%C3%B3w%20systemu%20SIOEO%20-%20egzamin%20maturalny.pdf?api=v2).

# **Zdający nie otrzymali danych do konta ZIU**

Aby wydrukować zdającym dane do logowania do systemu ZIU należy: postępować zgodnie z [instrukcją](https://pomoc.ksdo.gov.pl/download/attachments/65611/Zbi%C3%B3r%20instrukcji%20dla%20u%C5%BCytkownik%C3%B3w%20systemu%20SIOEO%20-%20egzamin%20maturalny.pdf?api=v2) od strony 126

# **Niewybrana sesja / niepoprawna sesja w SIOEO**

Aby zmienić sesję w SIOEO, należy po zalogowaniu, kliknąć na nazwę szkoły na granatowym pasku w białej ramce, aby wybrać właściwy podmiot oraz sesję egzaminacyjną, a następnie zatwierdzić dane, klikając na przycisk Przełącz.

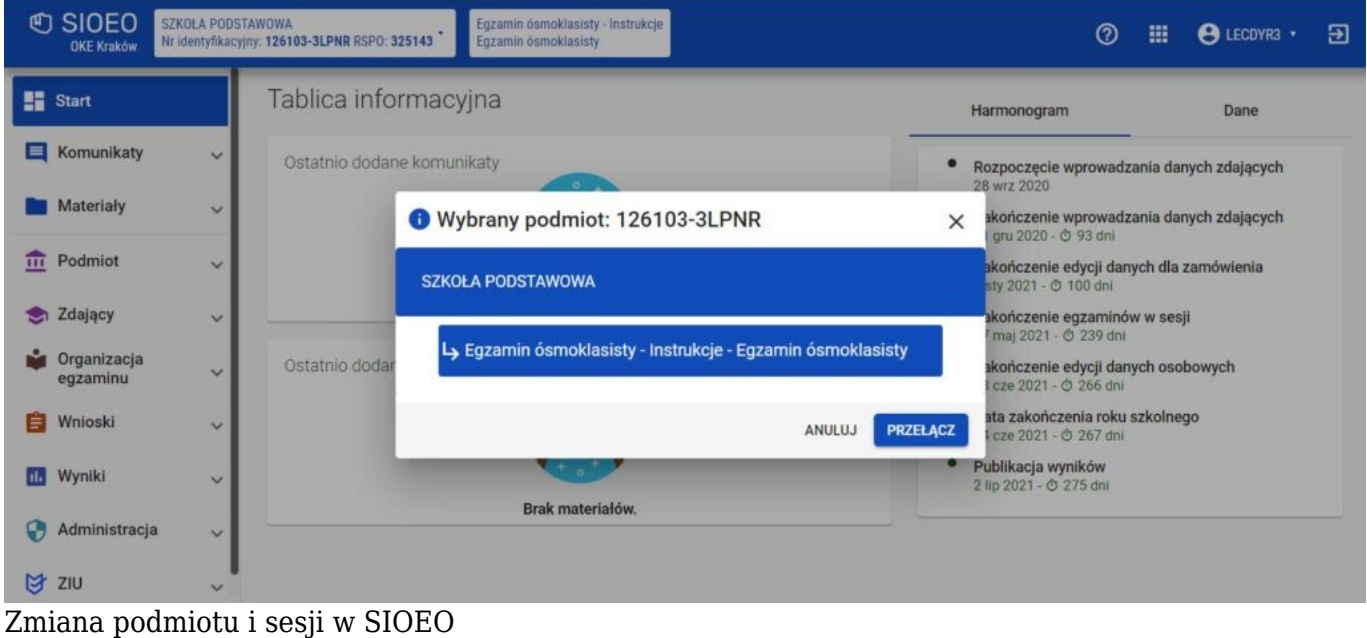